九州大学学術情報リポジトリ Kyushu University Institutional Repository

# 画像情報システムFIVISの紹介(5) : CGMSその(2)

古川, 雅人 九州大学工学部動力機械工学教室

河津, 秀利 九州大学大型計算機センター第二業務掛

https://doi.org/10.15017/1468194

出版情報:九州大学大型計算機センター広報. 22 (1), pp.18-35, 1989-01-25. 九州大学大型計算機セン ター バージョン: 権利関係:

# 画像情報システムFIVISの紹介(5)

 $-$  CGMS  $\in \mathcal{O}(2)$   $-$ 

古川雅人1), 河津秀利<sup>2)</sup>

5.例題

前回の「その1」「1」の4.までにおいてCGMSの概要について述べたが、今回の「その2」 ではCGMSを用いて数値シミュレーションの結果を可視化する例題を,具体的なマクロに沿っ て説明する.ただし,二次元一般座標格子を用いた場合の使用例の紹介にとどめる.

- 5. 1 物理量分布の色調表示
- 5. 1. 1 物理量が格子点で与えられる場合
- (1) 連続色調(図1.画像1)

マクロを図1.実際の表示を画像1に示す. 以下で図1のマクロを説明する. なお,この例で は物理量分布としてマッハ数分布が表示されている.

- 1: マクロの開始とマクロ名の指定.
- 4~ 9: 装置参照番号 1 で順編成データセット A70000A.VKIXY1.DATAをオープンし, 格子の座 標データを書式なしで入力する.
- ll-15: 装置参照番号2で数値シミュレーションの結果を入力する.
- 21: ディスプレイ画面上の画像を消去する.
- 23: 二次元のビューイングを設定する.
- 24: オブジェクト座標系の範囲を指定する.
- 25: 世界座標系の範囲を指定する.
- 26: ワークボックス変換を行う.すなわち. 24で指定したオブジェクト座標系の範囲を25で指 定した世界座標系の範囲に変換する.
- 28: 背景色を黒に設定する.
- 30~35: 物理量から色への変換を行う関数のうち,物理量から色の媒介変数 Sを求める関数を 定義している.ここでは,物理量の値0. 0及び1.5をそれぞれ媒介変数値0及び1に対応 させ,その間は線形変化とすることにより,連続色調の設定を行っている. なお. PSEUDO\_Fl. PSEUDO\_F2及びPSEUDO.F3コマンドを使用していないので,媒介変数から 色の輝度成分値を求める関数は樵準値を用いていることになる.
- 37: 物理量プリミティブの属性を指定する.連綾色調表示とするために, TYPE(2)を指定して  $W_{\alpha}$
- 38: ポリゴンの稜線を出力しないようにする.
- 43-48: 巽列を1ピッチ平行移動させるために,格子点のY座標を変換する.
- 49: セグメントをオープンする.
- 51: NODE(F)を指定して,物理量Fが格子点上で与えられたZ=0なる平面(物理量プリミティブ) を,一般座標X及びYを用いて定義する.

52: セグメントを終了する.

1) 九州大学工学部動力機械工学教室 2) 九州大学大型計算機センター第二業務掛

昭和63年11月25日受理

- $53:$ グラフィックス装置へ表示する.
- カラー・チャートの表示位置を絶対ウィンドウ座標系で指定するために、絶対ウィンドウ  $56:$ を設定する.
- カラー・チャートの属性を指定する。  $58:$
- $60:$ カラー・チャートのチックマークに関する属性を設定する.
- 物理量と色との対応を示すカラー・チャートを定義する.  $63:$
- $68:$ TEXTコマンドで指定される文字列を、ウィンドウ文字として作画するように指定する.
- TEXTコマンドで作画する文字の大きさを設定する、68において文字ウィンドウ·モードが  $69:$ ONとなっているので、この場合文字の幅及び高さはウィンドウ座標系でそれぞれ 3.0及び 4.0である.
- $70:$ 文字を構成している線分の太さを指定する.
- $71:$ 文字列の作画位置の指定を文字列の中央に設定する.すなわち,文字列のセンタリングを 行っている.
- 文字フォント・セットを複雑ボールドに設定する.  $72:$
- 77~78: 文字列を定義する.この場合文字列の作画位置はウィンドウ座標系に対する値である.
- $88 94:$ 文字列中の文字ごとに文字フォント・セット、大文字、小文字、上つき及び下つき等 の属性の切替えを行うための区切り記号を登録する.

```
00001 MACRO EX11
00002 *
00003 *
00004 OPEN 1 FILE='A70000A.VKIXY1.DATA'
00005 READ (1) NI,NJ,II1,IT1
00006 PRINT NI NJ II1 IT1
OOOO7 REAL X(NI,NJ) Y(NI,NJ) YO(NI,NJ)
00008 READ (1) ((X(I,J),YO(I,J),J=1,NJ),I=1,NJ)
00009 CLOSE 1
00010 *00011 OPEN 2 FILE='A70000A.VKI1.DATA'
00012 READ (2) NI/NJ
00013 REAL F(NIANJ) UX(NIANJ) UY(NIANJ)
00014 READ (2) ((F(I,J),UX(I,J),UY(I,J),I=1,NI),J=1,NJ)
00015 CLOSE 2
00016 *
00017 PIT=YO(NI,NJ)-YO(1,NJ)
00018 *
00019 SHR=1.4
00020 *
00021 ERASE
00022 *
00023 WINDOW 2D X(0,100) Y(0,100)<br>00024 OBJECT X(-0.348,1.50) Y(-0.68,1.00)
00025 WORKBOX X(0.0,88.0) Y(5.0,85.0)
00026 WORKBOX_SCALE ON
00027 *
00028 BACKGROUND COLOR BLACK
00029 \times00030 HL=0.0;HH=1.5;DH=0.05
00031 REAL H(2) S(2)
00032 S(1)=0;S(2)=1
00033 H(1)=HL;H(2)=HH
00034
00035 PSEUDO G LINEAR 2 H S
00036
00037 Q_POLYGON_ATTRIBUTE TYPE(2) CEDGE(ON,90)
00038 EDGE STYLE NONE
00039 *
      図1 物理量が格子点で与えられる場合(連続色調)
                                                    (続く)
```
解

00040 IP1=-1 00041  $IP2=4$ <br>00042 00  $IP=IP1,IP2$ 00043  $DY=IP*PIT$ 00044  $DO \ J = 1 \, SNJ$ 00045  $DO I = 1, NI$  $Y(1, 1) = Y0(1, 1) + DY$ 00046 DO END 00047 00048 DO\_END<br>00048 DO\_END<br>00049 OPEN\_SEGMENT  $00050 20=0$ 00051 Q\_POLYGON\_2 NI NJ X Y ZO NODE(F) 00052 CLOSE SEGMENT 00053 DISPLAY 00054 DO END 00055 \* 00056 ABSOLUTE WINDOW ON ORIGIN(0,0) XW(100) 00057 00058 LEGEND ATTRIBUTE Q(HL, HH) DELTA(DH) CSIZE(3) TYPE(2) DX(3) DY(80) + 00059 FORMAT(F5.2) 00060 AXIS TICMARK TYPE(,2) SIZE(,1) 00061 \* 00062 OPEN SEGMENT 00063 Q LEGEND 97 5 00064 CLOSE SEGMENT 00065 \* 00066 DISPLAY 00067 \* 00068 CHAR WINDOW ON<br>00069 CHAR SIZE 3.0 4.0 00070 CHAR WIDTH 3<br>00071 CHAR JUSTIFY CENTER OFF<br>00072 CHAR FONT CB 00073 \* 00074 OPEN\_SEGMENT 00075  $XC = 50.0$ 00076  $YC = 96.0$ 00077 TEXT XC YC + 00078 'MACH NUMBER CONTOURS' 00079  $YC = 91.0$  $00080$ TEXT XC YC + 00081 'OF A NAVIER-STOKES FINITE-DIFFERENCE SOLUTION'  $YC = 86.0$ 00082 00083 TEXT XC YC 'FOR A VKI TURBINE CASCADE' 00084 CLOSE SEGMENT 00085 \* 00086 DISPLAY 00087 \* 00088 MIXED\_CHAR 1 CFONT(CBI) 00089 MIXED CHAR 2 CFONT(CBI) 00090 MIXED\_CHAR 3 CFONT(CB) SHIFT('!') 00091 MIXED CHAR 4 CFONT(CBI) SHIFT(' ') 00092 MIXED CHAR 5 CFONT(CB) CASE(LOWER) INSTRUCTION(SUBSCRIPT) SHIFT('a') 00093 MIXED\_CHAR 7 CFONT(CB) SHIFT('#') 00094 MIXED\_CHAR 8 CFONT(UNIT) SHIFT('&')  $00095 *$ 00096 CHAR\_JUSTIFY CENTER BOTTOM 00097 CHAR SIZE 3.6 4.0 00098 CHAR WIDTH 2 00099 \* 00100 OPEN SEGMENT  $00101$   $XC = 44.0$ 00102  $YC = 0.0$ TEXT XC YC + 00103 ?Ba1#=30&0#, %Ma2, IS#=1.001, %R/Ea2#=7.8\*10!5#)'  $*$  // (XMa1#=0.268, 00104 00105 CLOSE SEGMENT  $00106 \times$ 00107 DISPLAY 物理量が格子点で与えられる場合(連続色調) 冈1 (続き)

階段状色調(図2,画像2)  $(2)$ 

画像1に示した結果を階段状色調で表示した例を図2及び画像2に示す。ここでは、図1のマ クロとの違いのみを述べる.

- 階段状色調となるように、物理量から色の媒介変数 Sを求める関数を設定する. すな  $30 - 38:$ わち、物理量の値0.0及び1.5をそれぞれ媒介変数値0及び1に対応させ、その間は物理 量の刻みが0.05の階段状変化としている.
- $40:$ 階段状色調表示を指定するために, TYPE(3) として物理量プリミティブの属性を設定する.

```
00001 MACRO EX12
00002 \times00003
00004 OPEN 1 FILE="A70000A.VKIXY1.DATA"
00005 READ (1) NI.NJ.II1.IT1
00006 PRINT NI NJ II1 IT1
OOOO7 REAL X(NI,NJ) Y(NI,NJ) YO(NI,NJ)
00008 READ (1)
                ( (X(1,1), Y(0(1,1),1=1,N1),1=1,N1)00009 CLOSE 1
00010 *00011 OPEN 2 FILE='A70000A.VKI1.DATA'
00012 READ (2) NI/NJ
00013 REAL F(NI,NJ) UX(NI,NJ) UY(NI,NJ)
00014 READ (2) ((F(I,J),UX(I,J),UY(I,J),I=1,NI),J=1,NJ)
00015 CLOSE 2
00016
00017 PIT=YO(NI,NJ)-YO(1,NJ)
00018 *
00019 SHR=1.4
00020 *
00021 ERASE
00022 *
00023 WINDOW_2D X(0,100) Y(0,100)
00024 0BJECT X(-0.348,1.50) Y(-0.68,1.00)
00025 WORKBOX X(0.0,88.0) Y(5.0,85.0)
00026 WORKBOX SCALE ON
00027 *
00028 BACKGROUND_COLOR BLACK
00029 *
00030 HL=0.0;HH=1.5;DH=0.05
00031 NH=(HH-HL)/DH+1
00032 REAL H(NH) S(NH)
00033 DO I=1,NH
00034
       H(I) = (I-1)*DH+HLS(I) = (I-1) / (NH-1)00035
00036 DO_END
00037
00038 PSEUDO_G STEP NH H S
00039 *
00040 Q POLYGON ATTRIBUTE TYPE(3) CEDGE(ON, 90)
00041 EDGE_STYLE NONE
00042 *
```
#### 以下省略

図2 物理量が格子点で与えられる場合(階段状色調)

5.1.2 物理量が格子の中央で与えられる場合(図3,画像3)

上述の5. 1. 1で紹介した使用例は物理量が格子点上で規定されているので、数値シミュレ ーションの空間離散化法として差分法を用いる場合に適用できる.ここでは,有限体積法により 離散化した場合のように,物理量が格子の中央で定義されている場合の使用例を挙げる.図3に

- マクロを、画像3に表示を示す。この例では、図1と同様に連続色調で表示されている。
- $4 \sim 9:$ 格子の座標データを入力する.
- 数値シミュレーションの結果を入力する.  $11 - 15:$
- $19 30:$ 表示される物理量RMを算出する.
- ELM(RM) を指定して、物理量RMが格子の中央で規定されたZ=0なる物理量プリミティブを、  $61:$ 一般座標X及びYを用いて定義する.

```
00001 MACRO EX21
00002 *
00003 *
00004 OPEN 1 FILE='A70000A.VKIXY2.DATA'
00005 READ (1) NI/NJ<br>00006 PRINT NI NJ
OOOO7 REAL X(NI,NJ) Y(NI,NJ) YO(NI,NJ)
00008 READ (1)<br>00009 CLOSE 1
                 (1/1)(1/1) ((1/1)) (1-1)(1-1)00010 *00011 OPEN 2 FILE='A70000A.VKI2.DATA'
00012 REAL F(4,NI-1,NJ-1)
00013 READ (2) NC
00014 READ (2) F
00015 CLOSE 2
00016 *
00017 PIT=YO(NI,NJ)-YO(1,NJ)
00018 *
00019 SHR=1.4
00020 REAL RM(NI-1,NJ-1)
00021 DO J=1,NJ-1
00022
      DO I = 1, NI-100023
           U = F(2,1,1) / F(1,1,1)00024
           V = F(3,1,1) / F(1,1,1)00025
           UV = U * * 2 + V * * 200026
           P = (SHR - 1.)* (F(4,1,1) - F(1,1,1) * UV/2.)00027
           C = SQRT(SHR*P/F(1, I,J))00028
           RM(I,J)=SQRT(UV)/C00029
       DO END
00030 DO END
00031 *
00032 ERASE
00033 *00034 WINDOW 2D X(0,100) Y(0,100)<br>00035 OBJECT X(-0.348,1.50) Y(-0.68,1.00)
00036 WORKBOX X(0.0,88.0) Y(5.0,85.0)
00037 WORKBOX_SCALE ON
00038 *
00039 BACKGROUND_COLOR BLACK
00040 *
00041 HL=0.0;HH=1.5;DH=0.05
00042 REAL S(2) Q(2)
00043 S(1)=0;S(2)=1<br>00044 Q(1)=HL;Q(2)=HH
00045 *
00046 PSEUDO G LINEAR 2 Q S
00047
00048 Q POLYGON ATTRIBUTE TYPE(2) CEDGE(ON, 90)
00049 EDGE STYLE NONE
00050 *
00051 IP1 = - 1
00052 IP2=4
00053 DO IP=IP1, IP2
00054
        DO J = 1/NJ00055
           DO I = 1, NI00056
             Y(I,J)=YO(I,J)+IP*PIT
```
#### 図3 物理量が格子の中心で与えられる場合(連続色調) (続く)

00057 DO END OOO58 DO END OOO59 OPEN SEGMENT 00060 00061 Q POLYGON 2 NI NJ X Y ZO ELMくRM) 00062 CLOSE SEGMENT 00063 DISPLAY 00064 DO END  $00065$  $20=0$ 

#### 以下省略

図3 物理量が格子の中心で与えられる場合(連続色調) (続き)

5. 2 等高紋の色調表示(図4,画像4)

画像2に示した表示を同じ階段状色調を用いて等高挟表示した例が画像4である・この例題の マクロを図4に沿って説明する. なお, 図2のマクロとの違いのみを述べる.

- 28~39: 図2と同様に物理量から色の媒介変数 Sを求める関数を設定する.ただし,各等高線 のカラー・インデックスLI(I)及び太さLW(I)の指定も行っている。本例では、カラー · インデックス1, 2, …, NHは物理量の値0.0, 0.05, …, 1.5に対応する.
- 41~55: 図2と同じ色調を得るために、色の媒介変数 Sと色の輝度成分値 R, G, Bとの関係を PSEUDO\_F1, PSEUDO\_F2及びPSEUDO\_F3 コマンドの標準値と同じに設定する. ここで. カラー・モデルはRGBであり. R, G及びBはそれぞれ赤,緑及び青の輝度値である・
- 57: 41~55で設定した輝度成分値R, G及びBを用いて, カラー・インデックス 1, 2, …, NHの 輝度成分値を設定する.
- 59: 等高線に関する属性, すなわち等高値 H, 等高線のカラー・インデックスLI及び線の太さ LVなどを設定する.
- 60:物理量プリミティブの属性を指定する. ¶PE(1)を指定して等高線表示とする・
- 63-69:物体(冥形)の輪郭線の座標データを作成する・
- 71-72:二次元のプリミティブを定義する際のZ座辞儀を指定する・
- 83~85: 図2のマクロと同様にNODE(F)を指定して物理量プリミティブを定義する.
- 91: 枚の色を設定する.
- 92: 線の太さを設定する. 91, 92の線に関する属性は次の94で定義される線分列に対するもの である.
- 94: X及びY座標値としてそれぞれXB及びYBをもつ線分列を定義する.

```
00001 MACRO EX31
00002 *
00003 事
00004 OPEN 1 FILE='A70000A.VKISXY3.DATA'
OOOO5 READ <1> NI,NJ,111,I T1
00006 PRINT NI NJ II1 IT1
00007 REAL X(NI,NJ) Y(NI,NJ) YO(NI,NJ)
00008 READ (1) ((X(I,J),YO(I,J),J=1,NJ),I=1,NI)
00009 CLOSE 1
OOOIO *
00011 OPEN 2 FILE=fA70000A-VKI3.DATA・
00012 READ (2) NI-rNJ
00013 REAL F(NI,NJ) UX(NI,NJ) UY(NI,NJ)
00014 READ (2) ((F(I,J),UX(I,J),UY(I,J),I=1,I),U-1,NJ)
00015 CLOSE 2
                 |図4 等高線の色調表示 (続く)
```
 $00016 *$ 00017 PIT=YO(NI,NJ)-YO(1,NJ)  $00018$  \* 00019 ERASE 00020 \* 00021 WINDOW 2D X(0,100) Y(0,100)<br>00022 OBJECT X(-0.348,1.50) Y(-0.68,1.00) 00023 WORKBOX X(0.0,88.0) Y(5.0,85.0) 00024 WORKBOX\_SCALE ON 00025 \* 00026 BACKGROUND\_COLOR BLACK 00027 \* 00028 HL=0.0;HH=1.5;DH=0.05 00029 NH=(HH-HL)/DH+1 00030 REAL H(NH) S(NH) 00031 INTEGER LI(NH) LW(NH) 00032 DO I=1, NH 00033  $H(I) = (I-1) * DH + HL$ 00034  $S(I) = (I-1) / (NH-1)$  $LI(I)=I$ 00035 00036  $LW(I)=2$ 00037 DO\_END 00038 \* 00039 PSEUDO G STEP NH H S 00040 \* 00041 REAL R(NH) G(NH) B(NH) 00042 DO I=1, NH IF S(I).LE.0.25 00043 00044  $R(I)=1.076(I)=4*S(I)7B(I)=0.0$ END IF<br>IF S(I).GT.0.25.AND.S(I).LE.0.5 00045 00046 00047  $R(I)=2.0-4*S(I)$ ; G(I)=1.0; B(I)=0.0 END IF<br>IF S(I).GT.O.S.AND.S(I).LE.O.75  $00048$ 00049 00050  $R(I)=0.036(I)=1.03B(I)=-2.0+4*S(I)$ 00051 END\_IF 00052 IF S(I).GT.0.75 00053  $R(I)=0.076(I)=4.0-4*S(I)7B(I)=1.0$ 00054 END\_IF 00055 DO\_END 00056 \* T<br>00057 SET\_INDICES 1 NH R G B 00058 00059 CONTOUR N(NH) H(H) LINDEX(LI) LWIDTH(LW) CSIZE(0.0) 00060 Q\_POLYGON\_ATTRIBUTE\_TYPE(1) CEDGE(ON,90)<br>00061 EDGE\_STYLE\_NONE 00062  $00063$  NB=NI-2\*(IT1-1)  $\bar{\Lambda}$ 00064 REAL XB(NB) YB(NB) 00065 DO I=1,NB 00066  $IB = II1 + I - 1$  $XB(I)=X(IB,1)$ 00067 00068  $YB(I)=Y(IB,1)$ 00069 DO\_END 00070 00071 Z0=0 00072 Z DEPTH 20  $00073*$  $00074$  IP1=-1 00075 IP2=4 00076 DO IP=IP1, IP2 00077 DY=IP\*PIT 00078  $DO J = 1, NJ$  $DO$   $I = 1, NI$ 00079 00080  $Y(1,1)=Y0(1,1)+DY$ DO END 00081 DO\_END 00082

```
00083
00084
00085
         OPEN SEGMENT
           Q POLYGON 2 NI NJ X Y ZO NODE(F)
         CLOSE SEGMENT
00086 事
00087  DO I=1, NB
00088   18=エTl十王-1
00089     YB(I)=YO(IB,1)+DY
OOO90  DO END
OOO91 LINE INDEX WHITE<br>00091 LINE WIDTH 2
00092 LINE WIDTH 2<br>00093 OPEN SEGMENT
OO094    POLYLINE NB XB YB
00095 CLOSE SEGMENT
00096 *
00097  DISPLAY
OOO98 DO END
OOO99 *
```
#### 以下省略

図4 等高線の色調表示 (税き)

5. 3 ベクトル量とスカラー量の同時寒示(図5,画像5)

各格子点で与えられたベクトル量を矢印で表示し,スカラー量を矢印の按分の色で表示するこ とにより,ベクトル量とスカラー量を同時に表示した例が画像5である.そのマクロを図5に示 す.この例では,画像2で表示した数値シミュレーションの結果を用いて,ベクトル量として速 度ベクトルを.スカラー量としてマッハ数を表示している.なお,表示部分は画像2の巽後部で ある.以下で図5のマクロを説明する.

- 26-55: 図2と同様に.スカラー量の億と色との対応を定義するためにカラー・インデックス に輝度値を設定する.
- 57、59: 矢印の種類,大きさ及び太さに関する属性を指定する.
- 65-76: カラー・インデックスKに対応するスカラー量の値H(K)≦F<H(K十1)をもつ格子点を求 め,その点の座標値をXA及びYAに.ベクトル量の成分値をVAに代入する.
- 78: 矢印の色をカラー・インデックスXで指定する.
- 80: 65-76において求められた座標値XA. YA及びベクトル量の成分値VAを用いて,複数の二次 元矢印を定義する.
- 86-102: 図2と同様に物体(貫形)の輪郭線を定義する.

```
00001 MACRO EX41
00002 *
00003 暮
00004 OPEN 1 FILE='A70000A.VKIXY4.DATA'
00005 READ (1) NI,NJ, II1, IT1
00006 PRINT NI NJ II1 IT1
OOOO7 REAL X(NI,NJ) Y(NI,NJ)
00008 READ (1) <(X(I′J)′Y(1′J)′J=1′NJ)′l=1′Nl)
00009 CLOSE 1
00010 *00011 OPEN 2 FILE='A70895N.VKIA.DATA'
00012 READ (2) NI/NJ
00013 REAL F(NI′NJ) UXCNI′NJ) UYCNI′NJ)
00014 READ (2) ((F(I,J),UX(I,J),UY(I,J),I=1,NJ)
00015 CLOSE 2
00016 *
00017 ERASE
OOO18 事
         図5 ベクトル量とスカラー量の同時表示 (続く)
```
説

00019 WINDOW\_2D X(0,100) Y(0,100) 00020 0BJECT X(0.76,0.936) Y(-0.60,-0.44) 00021 WORKBOX X(0.0,88.0) Y(5.0,85.0) 00022 WORKBOX\_SCALE ON 00023 00024 BACKGROUND\_COLOR BLACK 00025 \* 00026 HL=0.0;HH=1.5;DH=0.05 00027 NH=(HH-HL)/DH+1 00028 REAL H(NH) S(NH) 00029 INTEGER LICNH) LWCNH) 00030 DO I=1, NH 00031  $H(I) = (I-1)*DH+HL$ 00032  $S(1) = (1-1) / (NH-1)$ 00033  $LI(I)=I$ 00034  $LW(I)=2$ 00035 DO END 00036 \* 00037 PSEUDO G STEP NH H S  $00038$  \* 00039 REAL R(NH) G(NH) B(NH) 00040 DO I=1, NH 00041 IF S(I).LE.0.25 00042  $R(I)=1.0;G(I)=4*S(I);B(I)=0.0$ END\_IF 00043 00044 IF S(I).GT.0.25.AND.S(I).LE.0.5 00045  $R(I)=2.0-4*S(I)$ ; G(I)=1.0; B(I)=0.0 00046 END IF 00047 IF S(I).GT.0.5.AND.S(I).LE.0.75 00048  $R(I)=0.076(I)=1.07B(I)=-2.0+4*S(I)$ 00049 END IF 00050 IF S(I).GT.0.75 00051  $R(I)=0.056(I)=4.0-4*S(I)$ ; B(I)=1.0 00052 END\_IF 00053 DO\_END  $00054$  \* 00055 SET\_INDICES 1 NH R G B 00056 \* |<br>00056 \* |<br>00058 ARROW\_SIZE VMAX(2.0) HMAX(0.02) 00059 ARROW WIDTH 2 00060 \* 00061 \* 00062 LMAX=NI\*NJ 00063 REAL XA(LMAX) YA(LMAX) VA(2,LMAX) 00064 DO K=1,NH-1 00065  $L = 0$ 00066  $DO$   $J = 1/NJ$ 00067  $DO I = 1, NI$ 00068 IF F(I,J).GE.H(K).AND.F(I,J).LT.H(K+1) 00069  $L = L + 1$ 00070  $XACL$ ) =  $X(L,J)$ 00071  $Y A (L) = Y (I, J)$ 00072  $VA(1, L) = UK(I, J)$ 00073  $VA$ (2,L)=UY(I,J) 00074 END\_IF 00075 DO END 00076  $DO$  $E\overline{N}D$ 00077 IF L.NE.O ARROW\_INDEX K<br>OPEN\_SEGMENT 00078 00079 00080 POLY ARROW 2D L XA YA VA<br>CLOSE\_SEGMENT 00081 00082 **DISPLAY** 00083 END IF 00084 DO\_END 00085 \* 図5 ベクトル量とスカラー量の同時表示 (続く)

```
00086 ZO=0.0
00087 Z DEPTH ZO
OOO88 *
00089 NB=NI-2書く工Tl-1)
00090 REAL XB(NB) YB(NB)
00091 DO 王=1′NB
OO092   工P=工Tl十エー1
00093   XB(I)=X(IP,1)
00094   YB(I)=Y(IP,1)
00095 DO END
OOO96 事
00097 LINE_INDEX WHITE
00098 LINE WIDTH 3
00099 *
00100 OPEN SEGMENT
OO101 POLYLINE NB XB YB
OOIO2 CLOSE SEGMENT
00103 *
```
## 以下省略

図5 ベクトル量とスカラー量の同時表示 (続き)

5. 4 その他の表示例(画像6-8)

以上で述べたマクロと同様なマクロを用いて表示した例を、画像6~8に示す.

 $\ddot{\phantom{1}}$ 

参考文献

1. 河津秀利・ほか5名, 「画像情報システムFIVISの招介(4)CGMSその(1)」, 九州大学大型計算横センター広報, Vol.21. No.6 (1988) , 549.

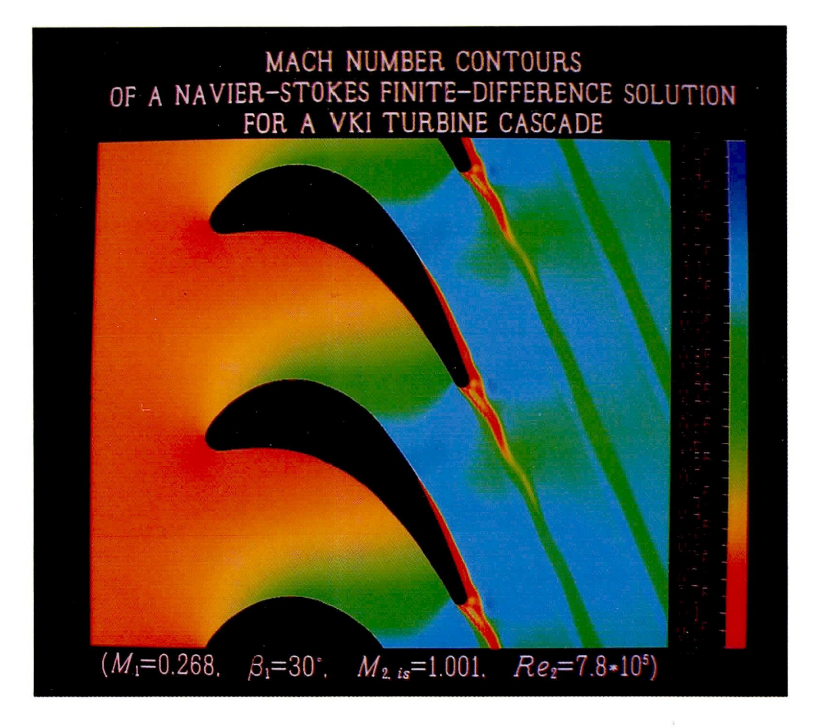

#### 画像1 物理量が格子点で与えられる場合(連続色調)

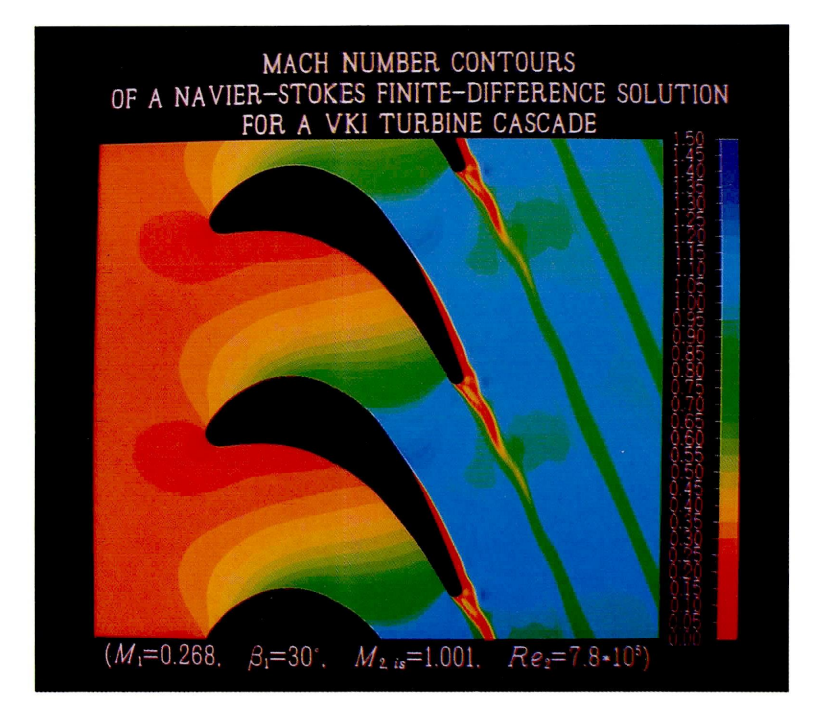

画像2 物理量が格子点で与えられる場合(階段状色調)

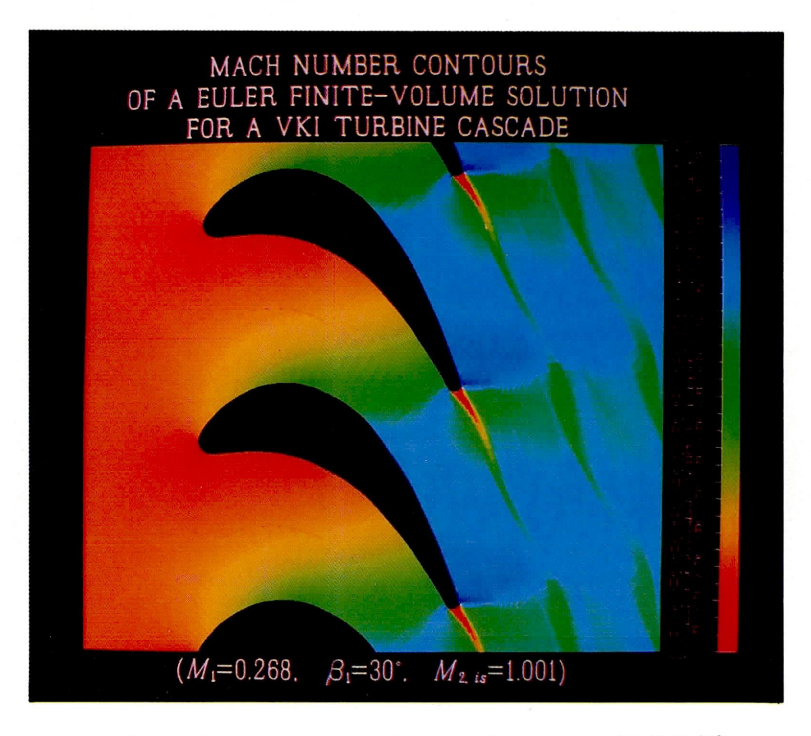

画像3 物理量が格子の中心で与えられる場合(連続色調)

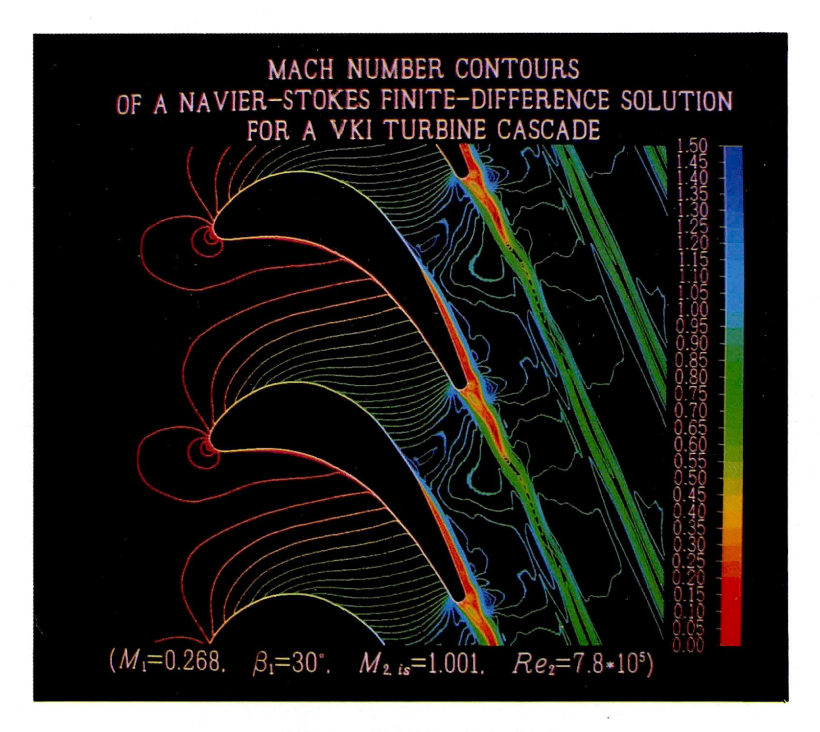

画像4 等高線の色調表示

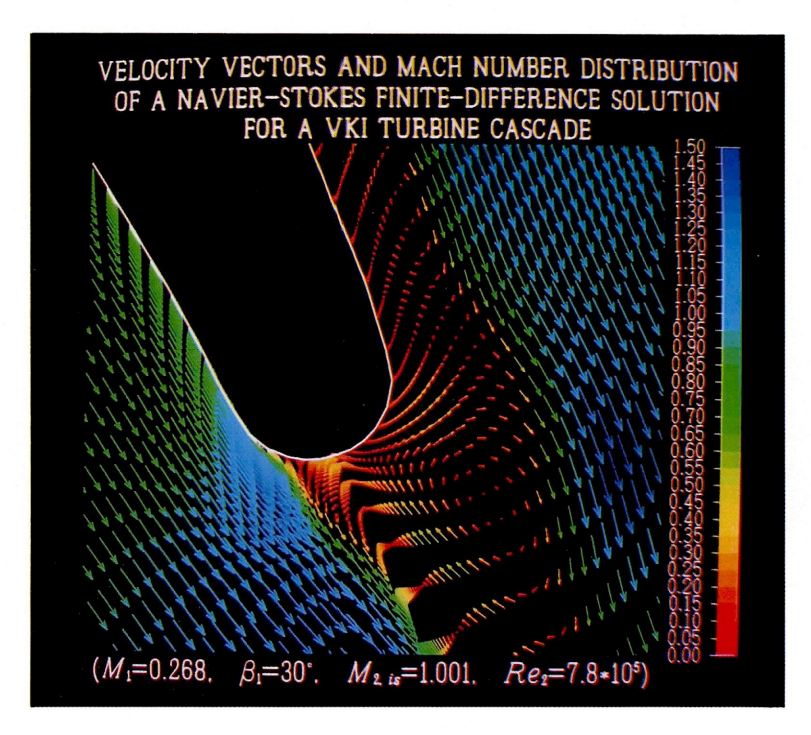

画像5 ベクトル量とスカラー量の同時表示

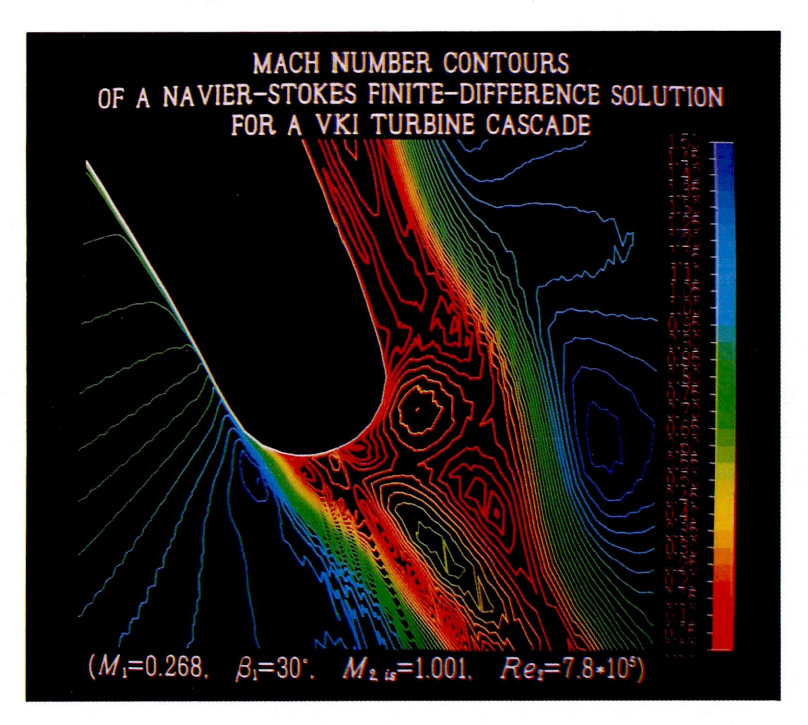

画像6 等高線の色調表示

— 33 — カ州大学大型計算機センター広報<br>Vol.22 No.1 1989

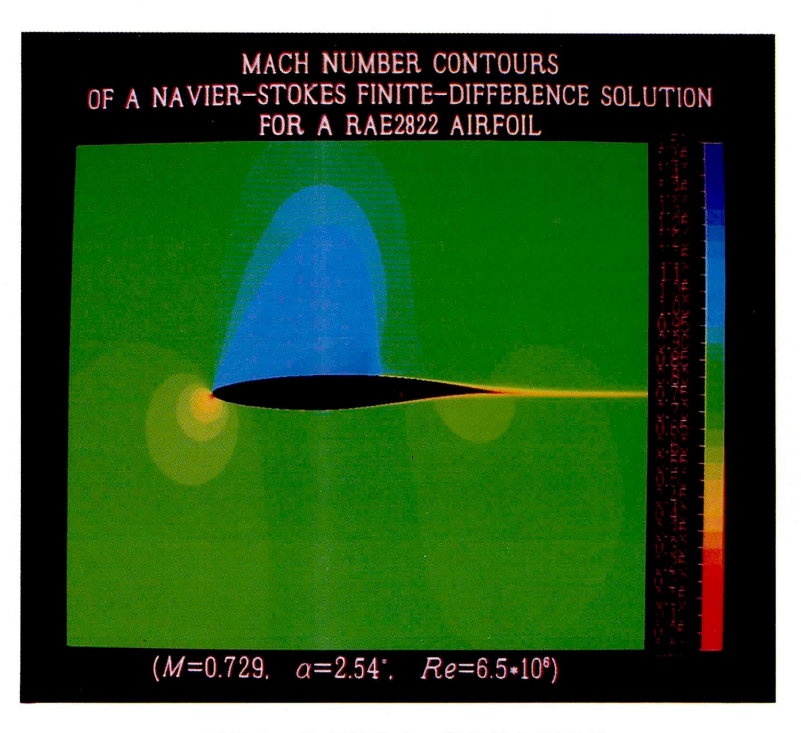

### 画像7 物理量分布の階段状色調表示

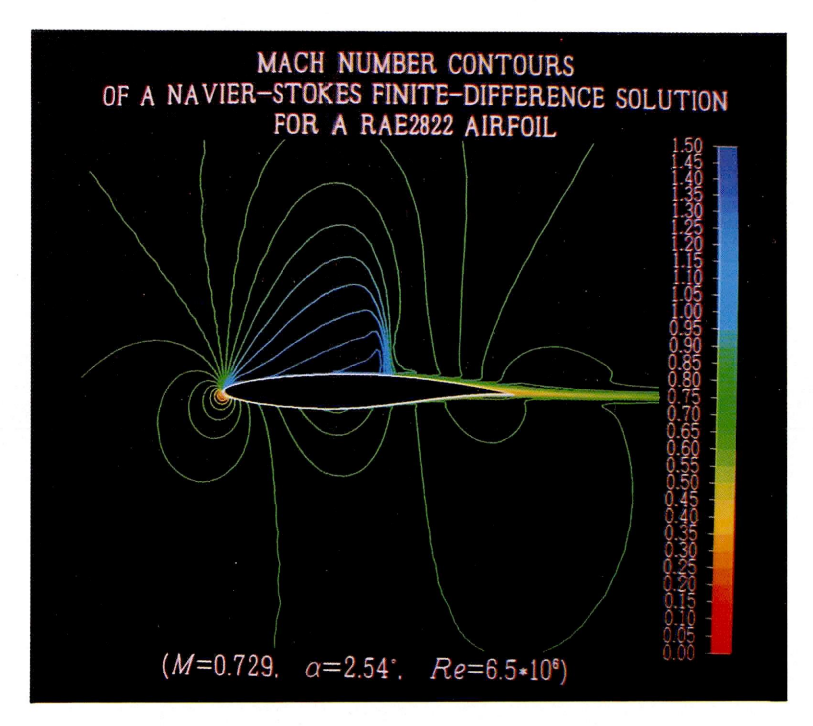

### 画像8 等高線の色調表示